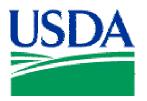

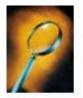

# Exercise 6: Adding a Group Sort

## Lesson Description

The exercise in Lesson 6 creates a report that displays unread PCMS User Messages by *Cardholder Name* and *Account Number*.

## Training Objectives

At the conclusion of this lesson, PCMS Area Program Coordinators and Local Area Program Coordinators will be able to:

1. Add a Group Sort.

#### Methodology

This lesson will be delivered as an Instructor-led exercise.

References. None.

Enclosures. None.

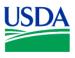

#### Preparation. Using your PCMS Username, log on to Discoverer

| N. Contraction of the second second sec | Connection                           | Connect                  |
|----------------------------------------------------------------------------------------------------|--------------------------------------|--------------------------|
| 11/                                                                                                    | Username:                            | Cancel                   |
| N-                                                                                                    | Password:                            | Help                     |
| $\mathbb{Y}$                                                                                                    | Connect: pcmsprod                    | About                    |
| TO                                                                                                    | _ Status                             |                          |
| Discoverer <sup>™</sup><br>Release 3.1<br>ORACLE                                                                                                    | Please enter your username, password | d and the database name. |

Figure 6-1

## **Creating the Basic Query / Report**

Step 1. At the initial Workbook Wizard page, select *Create a New Workbook* and *Table*, and click

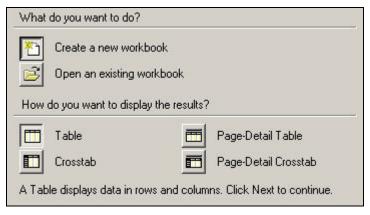

Figure 6-2

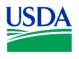

**<u>Step 2</u>**. Next, open the *Account Message* folder from the *Available* column on the left, by clicking on the **I**.

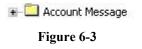

Select the following fields:

- 1. Region
- 2. Unit
- 3. Sub Unit
- 4. Account Number
- 5. Message Status

| • · | Credit Card |
|-----|-------------|
|     |             |

Figure 6-4

Next, open the *Credit Card* folder from the *Available* column on the left, by clicking on the , and select *Cardholder Name / Prop Number*. When this action is completed, the *Selected* column on the right-hand side of the page should appear like Figure 6-5 below. If yes, click Next to proceed.

|   | Account Message                   |
|---|-----------------------------------|
|   |                                   |
|   | 🔁 Unit                            |
|   |                                   |
|   | Account Number                    |
| E | 🛓 🕞 Message Status                |
| 1 | 🔁 Credit Card                     |
| - | 🛓 🕞 Cardholder Name / Prop Number |

Figure 6-5

**<u>Step 3</u>**. No customization of the layout of the report is required, so click and proceed to the next Workbook Wizard page.

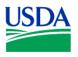

**Step 4.** To set the conditions for your query/report, click the  $\square$  next to *All Items*. Once again, depending on the permissions granted to your Username, you may want to set conditions for *Region*, *Unit* and *Sub Unit*, as done in previous lessons. Then select *Message Status*, and click  $\square$ . In the *Condition* field of the *New Condition* window, click  $\square$  to open the drop-down list of conditional operators. Select the Equal Sign (=) conditional operator, enter 'U' in the *Value(s)* field, and click  $\square$ . See Figure 6-6 below.

| Name:        | Messag | e Status = 'l | J.            |   |  |             |
|--------------|--------|---------------|---------------|---|--|-------------|
|              | 🔽 Gen  | erate name    | automatically |   |  |             |
| Description: | -      |               |               |   |  |             |
| Location:    | 2      |               |               |   |  |             |
| Item         |        | iondition     | Value(s)      | - |  | Advanced >> |
| I MESSAGE DL | 1005   |               | ·             |   |  |             |
| Message St   |        |               |               |   |  |             |

Figure 6-6

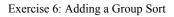

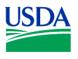

Your query/report is ready to run. Click on Finish and your report will appear.

Your results set table should now appear similar to Figure 6-7 below. Once again, the *Account Number* column has been deliberately compressed for security.

| F  | Region  | Unit | Sub Unit | unt Nu   | Message Status (R/U) | Cardholder Name / Prop Number |
|----|---------|------|----------|----------|----------------------|-------------------------------|
| 1  | 01      | 05   | 00000    | 002005   | U                    | BARB RASH                     |
| 2  | 01      | 05   | 00000    | 002005   | U                    | BARB RASH                     |
| 3  | 01      | 05   | 00000    | 002005   | U                    | BENNIE WEDDLE                 |
| 4  | 01      | 05   | 00000    | 002005   | U                    | BENNIE WEDDLE                 |
| 5  | 01      | 05   | 00000    | 002005   | U                    | CAROL A SMITH                 |
| 6  | 01      | 05   | 00000    | 002005   | U                    | CAROL A SMITH                 |
| 7  | 01      | 05   | 00000    | 002005   | U                    | CAROL A SMITH                 |
| 8  | 01      | 05   | 00000    | 002005   | U                    | CHARLES A LAWRENCE            |
| 9  | 01      | 05   | 00000    | 002005   | U                    | CHARLES A LAWRENCE            |
| 10 | 01      | 05   | 00000    | 002005   | U                    | CHARLES A LAWRENCE            |
| 11 | 01      | 05   | 00000    | 002005   | U                    | CHARLES A LAWRENCE            |
| 12 | 01      | 05   | 00000    | 002005   | U                    | CHARLES A LAWRENCE            |
| 13 | 01      | 05   | 00000    | 002005   | U                    | CHARLES A LAWRENCE            |
| 14 | 01      | 05   | 00000    | 002005   | U                    | CONNIE CRAWFORD               |
| 15 | 01      | 05   | 00000    | 002005   | U                    | CONNIE CRAWFORD               |
| 16 | 01      | 05   | 00000    | 002005   | U                    | CONNIE CRAWFORD               |
| 17 | 01      | 05   | 00000    | 002005   | U                    | CONNIE CRAWFORD               |
| 18 | 01      | 05   | 00000    | 002005   | U                    | CONNIE CRAWFORD               |
| 19 | 01      | 05   | 00000    | 002005   | U                    | CONNIE CRAWFORD               |
| 20 | 01      | 05   | 00000    | 002005   | U                    | CONNIE CRAWFORD               |
| 21 | 01      | 05   | 00000    | 002005   | U                    | CONNIE CRAWFORD               |
| 22 | 01      | 05   | 00000    | 002005   | U                    | CONNIE CRAWFORD               |
| 23 | 01      | 05   | 00000    | 002005   | U                    | CONNIE CRAWFORD               |
| 24 | 01      | 05   | 00000    | 002005   | U                    | CONNIE CRAWFORD               |
| 25 | 01      | 05   | 00000    | 002005   | U                    | CONNIE CRAWFORD               |
| 26 | 01      | 05   | 00000    | 002005   | U                    | CONNIE CRAWFORD               |
| 27 | 01      | 05   | 00000    | 002005   | U                    | CONNIE CRAWFORD               |
| 28 | 01      | 05   | 00000    | 002006   | Ű                    | DEBBIE GOIN                   |
| 29 |         | 05   | 00000    | เลอกรากก | <u> </u>             | DEBICK FISHER                 |
|    | Sheet 1 |      |          |          | •                    |                               |

Figure 6-7

Your initial results set has several columns of data, which are repetitive and unnecessary. Return to the *Edit Sheet* page and customize your report, using techniques learned in previous lessons, to group data by *Cardholder Name / Prop Number* and *Account Number*, and to hide redundant data contained in columns such as *Message Status*. See Figure 6-8 below.

|   | Column                        | Direction  | Group      |     | Line              | Spaces      |
|---|-------------------------------|------------|------------|-----|-------------------|-------------|
| 1 | Account Number                | Lo to Hi 📩 | Group Sort | - 1 |                   | 0 ∔         |
| 2 | Cardholder Name / Prop Number | Lo to Hi 主 | Group Sort | • 1 |                   | 0 🕂         |
| з | Region                        | Lo to Hi 🗾 | Hidden     | •   | <u>(88</u> )      | 555         |
| 4 | Unit                          | Lo to Hi 💼 | Hidden     | •   | <del>7.7</del> 98 | <u> 275</u> |
| 5 | Nessage Status                | Lo to Hi 🕂 | Hidden     | -   |                   | (777)       |

Figure 6-8

Your new, more manageable report should appear similar to Figure 6-9 below. The *Account Number* column is truncated for security.

| unt Nu | Cardholder Name / Prop Number |
|--------|-------------------------------|
| 000001 | MARY F MAHALOVICH             |
| 000001 | ROGER MCKENZIE                |
| 000001 | JEANNE RIEMAN                 |
| 000005 | VICKI GRIMM                   |

Figure 6-9

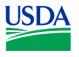

Finally, save your report by clicking on , selecting a computer or the database for storing your report (Figure 6-10), and saving this report as *Unread Messages* (Figure 6-11).

|        | H. Committee                                     |
|--------|--------------------------------------------------|
|        | My Computer                                      |
| 9      | Database                                         |
| o save | a workbook to your database account, click Save. |
| 0.0010 |                                                  |
|        |                                                  |

Figure 6-10

| Available workbooks:<br>2500 and Over |   |
|---------------------------------------|---|
| Account Numbers                       |   |
| Check Transactions<br>Exercise #2     |   |
| Exercise #2<br>Regions                |   |
| Units - Region 01                     |   |
| Units - Region 05                     |   |
| Units - Region 08                     |   |
| Units - Region 1                      |   |
| Units - Region 10                     |   |
| Units - Region 19                     | • |
| Jame:                                 |   |
|                                       |   |
| Unread Messages                       |   |
|                                       |   |
|                                       |   |

Figure 6-11

**Summary.** In this lesson/exercise, you successfully created a report identifying PCMS Users with Unread Messages. In the next and final lesson/exercise, you'll create a report to display disputed transactions, sorted by account number.

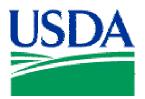

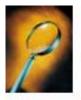

# Exercise 7: Group Sorts & Editing Results

## Lesson Description

The exercise in Lesson 7 creates a report that displays unread Disputed Transactions sorted by *Account Number*.

### Training Objectives

At the conclusion of this lesson, PCMS Area Program Coordinators and Local Area Program Coordinators will be able to:

- 1. Add Group Sort options while creating the initial query/report in Workbook Wizard.
- 2. Edit text properties and column size in the initial query results set.

#### <u>Methodology</u>

This lesson will be delivered as an Instructor-led exercise.

References. None.

Enclosures. None.

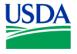

Preparation. Using your PCMS Username, log on to Discoverer.

|                                     |                                     | Connect                  |
|-------------------------------------|-------------------------------------|--------------------------|
| VIL.                                | Username:                           | Cancel                   |
| CY-                                 | Password:                           | Help                     |
| $\mathcal{Y}$                       | Connect: Jpcmsprod                  | About                    |
| Discoverer<br>Release 3.1<br>ORACLE | Please enter your username, passwor | d and the database name. |

Figure 7-1

## **Creating the Basic Query / Report**

Step 1. At the initial Workbook Wizard page, select *Create a New Workbook* and *Table*, and click

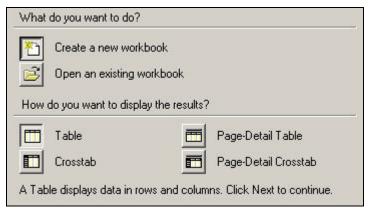

Figure 7-2

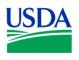

**<u>Step 2</u>**. Next, open the *Transaction Dispute* folder from the *Available* column on the left, by clicking on the **F**.

Select the following fields:

- 1. Dispute Code
- 2. Amount
- 3. Dispute Date
- 4. Description
- 5. *Resolved Date*

🖅 🛄 Card Transaction

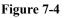

Next, open the *Credit Card* folder from the *Available* column on the left, by clicking on the  $\blacksquare$ . Select the following fields:

- 1. Region
- 2. Unit
- 3. Sub Unit
- 4. Account Number
- 5. Transaction Amount
- 6. Merchant Name
- 7. Purchase Date
- 8. Program Code

When this action is completed, the *Selected* column on the right-hand side of the page should appear like Figure 7-6. If yes, click to proceed.

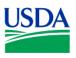

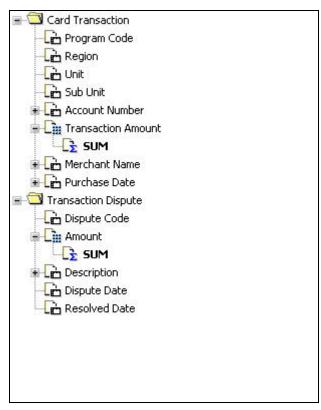

Figure 7-6

**<u>Step 3</u>**. No customization of the layout of the report is required, so click wext and proceed to the next Workbook Wizard page.

**Step 4.** To set the conditions for your query/report, click the  $\square$  next to *All Items*. Once again, depending on the permissions granted to your Username, you may want to set conditions for *Region*, *Unit* and *Sub Unit* as done in previous lessons, to limit the size of the results set returned. When completed, click  $\square$  and proceed to the next Workbook Wizard page.

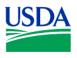

**<u>Step 5.</u>** To add a new *Group Sort*, click <u>Add</u>. Add a *Group Sort* to *Account Number*, and select the *Hidden* option for *Region*, *Unit*, and *Sub Unit*. See Figure 7-7.

|   | Column |                | Direction  | Group      | Line  | Spaces |
|---|--------|----------------|------------|------------|-------|--------|
| 1 | 1.44   | Account Number | Lo to Hi   | Group Sort | • 1 • | 0      |
| 2 | 2 441  | Region         | Lo to Hi 🔹 | Hidden     | · ··· | 10000  |
| 3 | 1/44/2 | Unit           | Lo to Hi 📩 | Hidden     | •     |        |
| 4 |        | Sub Unit       | Lo to Hi   | Hidden     | •     | 2000   |

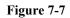

Your query/report is ready to run. Click on Finish and your report will appear. Your results set table should appear similar to Figure 7-8 below.

|                   | Discoverer - [Disp |                                                                                                    |             |            |                                                                                                    |              |             |                                        |            |         |                |                   |            |         |          |           |          |          |          | B     |   |
|-------------------|--------------------|----------------------------------------------------------------------------------------------------|-------------|------------|----------------------------------------------------------------------------------------------------|--------------|-------------|----------------------------------------|------------|---------|----------------|-------------------|------------|---------|----------|-----------|----------|----------|----------|-------|---|
| 🔎 File E          | dit View Sheet     | Format Tools G                                                                                                    | raph Window | Help       |                                                                                                    |              |             |                                        |            |         |                |                   |            |         |          |           |          |          | _        |       | × |
| 🔕 🧀               | 🖬 🖹 🖪              |                                                                                                    | Z 🗩 🕯       | 3 4        | 2                                                                                                    | 1 X1 🖷       |             |                                        |            |         |                |                   |            |         |          |           |          |          |          |       |   |
| [m                |                    |                                                                                                    |             |            |                                                                                                    | - 3          | 1 -         |                                        | 0 00       |         |                |                   |            |         |          |           |          |          |          |       |   |
| Tr Arial          |                    | • 10                                                                                                    | • B         | ć∐         |                                                                                                    | ≣ 黔          | 6           | <u>ه</u>                               | 0 00       | i.      | H°.            | ₽.                |            |         |          |           |          |          |          |       |   |
|                   | Dispute Code       | Amount SUM                                                                                                    |             |            |                                                                                                    |              |             |                                        |            |         |                |                   |            |         |          |           | D        | escripti | on       |       |   |
| ▶ 1               | 11                 | -\$3.71                                                                                                    | Was accid   | ental key  | punching                                                                                                    | error, when  | re I hit "I | D" inste                               | ead of     | "A" for | r appro        | ving. V           | Vas        | never   | intende  | d to be   | disput   | ed to be | egin wit | th.   |   |
| ►2                | 11                 | 20 V 75 ( 20 V 75 ( 20 V 7 | SALES TA    | K OF \$38  | 1.05 HAS 1                                                                                                    | NEVER BE     | EN CR       | EDITED                                 | D.         |         |                |                   |            |         |          |           |          |          | ~ ~ ~ ~  |       |   |
| <b>⊳</b> 3        | 3A                 | \$3.71                                                                                                    |             |            |                                                                                                    |              |             |                                        |            |         |                |                   |            |         |          |           |          |          |          |       |   |
| ▶ 4               | 9A                 | 25 AVA 28 AVA                                                                                                    | THIS WAS    |            | Concerning on the second                                                                                                    |              |             | 0.57                                   |            |         |                |                   |            |         |          |           |          |          |          |       |   |
| ▶5                | 6                  |                                                                                                    | THE SALE    |            |                                                                                                    |              |             |                                        |            |         |                |                   |            |         |          |           |          |          |          | _     |   |
| ▶6                | 1                  |                                                                                                    | 7/8 - Check |            | <ol> <li>A Defective to the set of the set of the s</li></ol> |              | •           | 100 - 10 - 10 - 10 - 10 - 10 - 10 - 10 | X 2.64 1.8 |         | Well-show with | n so store sen se | 2007-00-00 | 1       |          | line tick | ets. C   | alled S  | W Air t  | to cł | ŀ |
| ▶7                | 1                  | \$403.00                                                                                                    | 7/8-card us | ed for pla | ane tickets                                                                                                    | s, unauthori | ized. C     | ard has                                | s been     | cance   | lled an        | ıd bank           | sec        | urity r | otified. | 1         |          |          |          |       |   |
| ⊁8                | 1                  | \$403.00                                                                                                    | 7/8-Card us | ed for pla | ane ticket,                                                                                                    | , unauthoriz | zed use.    | Card                                   | has be     | een ca  | ncelled        | d and re          | eport      | ed to   | bank s   | ecurity.  |          |          |          |       |   |
| ▶9                | ЗА                 |                                                                                                    | Ordered in  |            |                                                                                                    | e Rio Gran   | de Natio    | nal Fo                                 | rest. I    | called  | l my si        | uperviso          | or an      | d the   | purcha   | sing age  | ent on t | the RGI  | VF and   | I the |   |
| <b>⊮</b> 10       | ЗА                 | \$63.00                                                                                                    | UNKNOWN     | I AMOUN    | VT                                                                                                    |              |             |                                        |            |         |                |                   |            |         |          |           |          |          |          |       |   |
| <mark>▶</mark> 11 | ЗA                 | \$16.58                                                                                                    | UNKNOWN     | I AMOUN    | NT.                                                                                                    |              |             |                                        |            |         |                |                   |            |         |          |           |          |          |          |       |   |
| ▶ 12              | 2                  | \$377.22                                                                                                    | PREVIOUS    | LY PAID    | DATE OF                                                                                                    | F PURCHA     | SE 08-2     | 1-2001                                 | E.         |         |                |                   |            |         |          |           |          |          |          |       |   |
| ▶ 13              | ЗA                 | \$1,141.91                                                                                                    |             |            |                                                                                                    |              |             |                                        |            |         |                |                   |            |         |          |           |          |          |          |       |   |
|                   |                    |                                                                                                    |             |            |                                                                                                    |              |             |                                        |            |         |                |                   |            |         |          |           |          |          |          |       |   |
| For Help, pre     | Sheet 1 /          |                                                                                                    |             | ] 4        |                                                                                                    |              |             |                                        |            |         |                |                   |            |         |          |           |          |          | NUM      | Þ     | • |

Figure 7-8

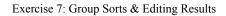

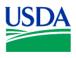

Note that the *Description* column of your initial results set is extremely long. To reformat this column and improve the readability of your report, click on the *Description* column heading. This action will select the entire column for editing actions.

Next, right-mouse click anywhere on the highlighted (*Description*) column. This action will call a menu of options to edit the column. See Figure (7-9). Select *Format Data*.

| actions & found                                       | Item Properties                                    | This is not                               |
|-------------------------------------------------------|----------------------------------------------------|-------------------------------------------|
| ne tickets, uns<br>ine ticket, una<br>re Heft the Rio | Cut<br>Copy<br>Delete                              | en cancelled<br>been cance<br>I called my |
| IT<br>IT                                              | Format Data<br>Format Heading<br>Format Exception  |                                           |
| DATE OF PU                                            | Column Width<br>Column Auto Size                   |                                           |
|                                                       | Group Sort<br>Sort Low to High<br>Sort High to Low |                                           |
|                                                       | Show Values                                        |                                           |

Figure 7-9

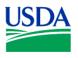

The *Format Data* window will appear. Click on the *Alignment* tab, and then click the *Wrap Text* checkbox as shown in Figure 7-10 below.

| Font | Alignment | Background Color Te  | ext      |
|------|-----------|----------------------|----------|
|      |           | - Horizontal         | Vertical |
|      |           | Elft                 | 🐨 Top    |
|      |           | C Center             | C Center |
|      |           | C Right              | C Bottom |
|      |           | 🔽 Wrap Text          |          |
|      |           | Sample<br>AaBbCcYyZz |          |
|      |           |                      |          |

Figure 7-10

Next, click Apply and K. To adjust the width of the column, place your cursor on the column margin, hold down the right-hand mouse button, and adjust the column margin by sliding the mouse to the right or left. See Figure 7-11 below. Text within the column will automatically wrap to fit the space available.

| Amount SUM Description Dispute Date |
|-------------------------------------|
|-------------------------------------|

Figure 7-11

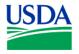

Your altered result set should look similar to Figure 7-13 below. Note that the column length has been significantly reduced from your initial results set, the longer text strings in *Description* are wrapped within the column, and that other adjacent columns can now be viewed without using the horizontal scroll bar at the bottom of the screen. Continue to adjust your results display until the appearance meets with your satisfaction.

|                   | Dispute Code | Amount SUM | Description                                                                                                    | Dispute Date        | ► Resolved Date | 4  |
|-------------------|--------------|------------|----------------------------------------------------------------------------------------------------|---------------------|-----------------|----|
| 1                 | 11           | -\$3.71    | Was accidental key punching error, where I hit "D" instead of "A" for approving. Was<br>never intended to be disputed to begin with. Please re-credit the merchant.                                                                         | 03/05/2002 12:00 am | 03/01/2002      | OI |
| 2                 | 11           | \$750.38   | SALES TAX OF \$38.05 HAS NEVER BEEN CREDITED.                                                                                                    | 05/28/1999 12:00 am |                 | Τ- |
| 3                 | ЗА           | \$3.71     |                                                                                                    | 02/01/2002 12:00 am |                 | T  |
| 4                 | 9A           | \$100.00   | THIS WAS CANCELLED PRIOR TO HAPPENING.                                                                                                    | 05/28/1999 12:00 am |                 |    |
| ▶5                | 6            | \$137.81   | THE SALES TAX HAS BEEN CREDITED ON THIS INVOICE, BUT THE LAMINATOR<br>WAS QUOTED A PRICE \$99.99 NOT THIS HIGHER INVOICE PRICE. I CALLED<br>TO GET CREDIT, BUT IT STILL HAS BEEN RECEIVED.                                                  | 05/28/1999 12:00 am |                 |    |
| ▶6                | 1            | \$395.50   | 7/8 - Checked transactions & found charge for SW Air, 7/2. This is not valid, I did not<br>authorize airline tickets. Called SW Air to check who used my CC and Dana told me<br>it was used for 2 tickets on 7/3 also. She faxed me copies. | 07/08/2002 12:00 am |                 | 0  |
| ▶7                | 1            | \$403.00   | 7/8-card used for plane tickets, unauthorized. Card has been cancelled and bank<br>security notified.                                                                                                    | 07/09/2002 12:00 am | 07/30/2002      | T  |
| ▶8                | 1            | \$403.00   | 7/8-Card used for plane ticket, unauthorized use. Card has been cancelled and<br>reported to bank security.                                                                                                    | 07/09/2002 12:00 am | 07/30/2002      | T  |
| 9                 | ЗА           | \$22.20    | Ordered in May-before I left the Rio Grande National Forest. I called my supervisor<br>and the purchasing agent on the RGNF and they told me they have not received the<br>merchandise. I have called Staples and they are checking on it.  | 12/04/2002 12:00 am |                 | OI |
| ▶ 10              | ЗА           | \$63.00    | UNKNOWN AMOUNT                                                                                                    | 10/26/2001 12:00 am |                 | 0  |
| ▶ 11              | ЗА           | \$16.58    | UNKNOWN AMOUNT                                                                                                    | 09/19/2001 12:00 am | 10/31/2001      | +  |
| ▶ 12              | 2            | \$377.22   | PREVIOUSLY PAID DATE OF PURCHASE 08-21-2001                                                                                                    | 09/19/2001 12:00 am | 10/31/2001      |    |
| <mark>▶</mark> 13 | 3A           | \$1,141.91 |                                                                                                    | 10/31/2001 12:00 am | 10/31/2001      | T  |

Figure 7-13

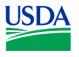

Finally, save your report by clicking on , selecting a computer or the database for storing your report (Figure 7-14), and saving this report as *Dispute Report* (Figure 7-15).

| My Computer<br>Database |                                                         |
|-------------------------|---------------------------------------------------------|
|                         |                                                         |
|                         | o save a workbook to your database account, click Save. |

Figure 7-14

| Available workbooks:<br>2500 and Over |        |      |
|---------------------------------------|--------|------|
| Account Numbers                       |        |      |
| Check Transactions                    |        |      |
| Dispute Report                        |        |      |
| Exercise #2<br>Regions                |        |      |
| Units - Region 01                     |        |      |
| Units - Region 05                     |        |      |
| Units - Region 08                     |        |      |
| Units - Region 1                      |        |      |
| Units - Region 10                     |        |      |
| Name:                                 |        |      |
| Dispute Report                        |        |      |
|                                       |        |      |
| Save                                  | Cancel | Help |

Figure 7-15

**Summary.** In this lesson/exercise, you successfully created a report containing detailed information on Disputes. In the next and final lesson/exercise, you'll learn to share reports with other users, and to delete obsolete reports from the database.

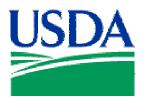

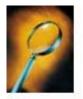

# Exercise 8: Sharing or Deleting Reports

## Lesson Description

Lesson 8 provides *Oracle Discoverer* users with the ability to share useful reports with other users, or to delete unneeded reports.

## **Training Objectives**

At the conclusion of this lesson, PCMS Area Program Coordinators and Local Area Program Coordinators will be able to:

- 1. Share a report with another user.
- 2. Delete a report.

## Methodology

This lesson will be delivered as an Instructor-led exercise.

References. None.

Enclosures. None.

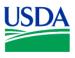

Workbook Wizard

#### **Preparation.** Using your Fleet Username, log on to Discoverer

| Connect to Oracle Disc               | overer                                         | ×              |
|--------------------------------------|------------------------------------------------|----------------|
|                                      | Connection                                     | Connect        |
|                                      | Password:                                      | Cancel         |
| 63-                                  |                                                | Help           |
|                                      | Connect: pcmsprod                              | About          |
|                                      | _ Status                                       |                |
| Discoverer™<br>Release 3.1<br>ORACLE | Please enter your username, password and the d | latabase name. |

Figure 8-1

## **Sharing Workbooks**

When logging into Oracle Discoverer, the first Workbook Wizard page will automatically appear. Close this page by clicking on the  $\bowtie$  in the upper right-hand corner. See Figure 8-2 below.

Figure 8-2

Next, go to the toolbar, and select *File>Manage Workbooks>Sharing*.

| File Edit View Tools Help                                                                                        |                  |  |             |
|----------------------------------------------------------------------------------------------------|------------------|--|-------------|
| New<br>Open<br>Import SQL                                                                                        | Ctrl+N<br>Ctrl+O |  | EE 24 74    |
| Manage Workbooks Connect to Database                                                                             |                  |  | ing Manager |
| 1 Exercise 8<br>2 Fuel Purchases by Merchant:da014@pcmsprod<br>3 Exercise 7<br>4 Crosstab & Graph:da014@pcmsprod |                  |  | <u>+</u>    |
| Ext                                                                                                    |                  |  |             |

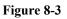

\_ 🗆 🗙

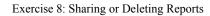

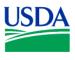

| Workbook -> User  <br>Wor                                                                                                    | User -> Workbook<br><book: 2500="" and="" over<="" th=""><th></th><th></th></book:>                                                                                                    |           |      |
|----------------------------------------------------------------------------------------------------|----------------------------------------------------------------------------------------------------|-----------|------|
| Users<br>Available<br>AM010<br>AM010F<br>AM025<br>AM053<br>AM053A<br>AM053A<br>AM053F<br>AM053F<br>AM058<br>AM058<br>AM083<br>AM1000<br>AM1001 | Add><br><br><br><br><br><br><br><br><br><br><br><br><br><br><br><br><br><br><br><br><br><br><br><br><br><br><br><br><br><br><br><br><br><br><br><br><br><br><br><br><br><br><br><br><br><br><br><br><br> |           |      |
|                                                                                                    |                                                                                                    | OK Cancel | Help |

This action will open the Share Workbooks window. See Figure 8-4.

Figure 8-4

The *Share Workbooks* window has two (2) tabs, the *Workbook* -> *User* tab and the *User* -> *Workbook* tab. The *Workbook* -> *User* tab is used to provide one or more users access to a single report. The *User* -> *Workbook* tab is used to provide multiple reports to a single user.

To provide one or more users access to a single report, from the *Workbook* -> *User* tab, first select the report to be shared from the *Workbook*: list (Figure 8-5) by clicking on  $\square$  and selecting the report by name.

| Workbook  | 2500 and Over  | - |
|-----------|----------------|---|
| WOINDOOK. | 2000 and 0 ver |   |

Figure 8-5

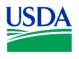

Next, select a single user by clicking on their User ID from *Available* list in the *Users* window. See Figure 8-6.

| M010<br>M010F             | <b>_</b>   |  |
|---------------------------|------------|--|
| M025<br>M037<br>M052      |            |  |
| (M053<br>(M053A<br>(M053F | > Add >    |  |
| M056<br>M058              | < Delete < |  |
| M083<br>M1000<br>M1001    | =1         |  |

Figure 8-6

To select multiple users, hold down the *Ctrl* key, and click each shared user with your mouse. Once you've highlighted the shared user or users, click  $\xrightarrow{Add}$ , and the user name(s) will be moved to the Shared list. Then click  $\xrightarrow{OK}$ , and the report you selected for sharing will immediately be available to the user(s) you selected.

To share multiple reports with a single user, first click on the *User -> Workbook* tab on the *Share Workbooks* window. (See Figure 8-7)

| Share Workbooks                                                                                                    |                       | ×           |
|----------------------------------------------------------------------------------------------------|-----------------------|-------------|
| Workbook -> User User ->                                                                                                    | Workbook              |             |
| User: A                                                                                                    | M010                  | <b>•</b>    |
| - Workbooks                                                                                                    |                       |             |
| Available                                                                                                    | Shar                  | ed          |
| 2500 and Over<br>Account Numbers<br>Accounting Report<br>Check Transactions<br>Crosstab & Graph<br>Date Ranges and Colun-<br>Dispute Report<br>Exercise #2<br>Fleet Test Query<br>Fuel Purchase by Quark<br>Fuel Purchase by Quark | > Add ><br>< Delete < |             |
|                                                                                                    | OK                    | Cancel Help |

Figure 8-7

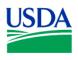

Next, select a User by clicking I on the *User:* field drop-down menu, and selecting a User ID from the list. See Figure 8-8.

| User: | AM010      | - |
|-------|------------|---|
|       | Figure 8-8 |   |

Once you've identified a User, select a report or multiple reports from the Available list, and click Add > Add > Click (See Figure 8-9), which will return you to the *Share Workbooks* window. Click K and the report or reports you selected are immediately available to the User selected.

| Available 2500 and Over                   | Shared      |  |
|-------------------------------------------|-------------|--|
| Account Numbers                           |             |  |
| Accounting Report                         |             |  |
| Check Transactions                        |             |  |
| Crosstab & Graph<br>Date Ranges and Colun | > Add >     |  |
| Dispute Report                            |             |  |
| Exercise #2                               | < Delete <  |  |
| Fleet Test Query                          | S D DIDID S |  |
| Fuel Purchase by Quart                    |             |  |
| Fuel Purchase by Quart                    |             |  |

Figure 8-9

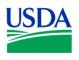

# **Deleting Workbooks**

Over time, you will likely find you have reports (*Workbooks*) stored in the database, which you neither need nor want... so DELETE them.

Go to the tool bar at the top of the *Oracle Discoverer* window, and select *File>Manage Workbooks>Delete*. This action will open the *Delete Workbook from Database* window.

| Dispute Report<br>Exercise #2<br>Fleet Test Query |      |      | 2 |
|---------------------------------------------------|------|------|---|
| Fuel Purchase by 0<br>Fuel Purchase by 0          |      |      |   |
| Fuel Purchases by                                 |      |      |   |
| Message Report<br>Prop-Voyager Num                | here |      |   |
| Regions                                           |      | <br> |   |
| Units - Region 01<br>Units - Region 05            |      |      |   |
| Units - Region 08<br>Units - Region 1             |      |      |   |
|                                                   |      | <br> |   |
|                                                   |      |      |   |
|                                                   |      |      |   |

Figure 8-10

Click on the report or reports you wish to delete, and then click on <u>Delete</u>. The report or reports selected are immediately deleted from the database.

**Summary.** In this final lesson/exercise, you learned how to share a report or reports with a single or multiple Users. Additionally, you learned how to delete obsolete reports from the database.

This is the final lesson for *PCMS Oracle Discoverer* users. By applying the knowledge and experience gained in this and previous lesson/exercises, you are well prepared to begin creating your own custom ad hoc reports. Retain and use these lesson/exercise outlines to assist you in this endeavor.